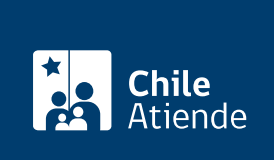

Información proporcionada por Tesorería General de la República

# Pagar cuota suplementaria de contribuciones de bienes raíces

Última actualización: 04 abril, 2024

## Descripción

Permite a los contribuyentes pagar a la Tesorería las cuotas suplementarias que corresponden a cobros adicionales que se originan, por ejemplo, debido a la tasación de una nueva construcción o ampliación, cambio de destino de la propiedad u otras causas.

Cuando el Servicio de Impuestos Internos (SII) determina un aumento en el avalúo del bien raíz, el valor de las cuotas de impuesto territorial (contribuciones), también aumenta.

El cupón de pago, conocido como aviso-recibo de cuotas suplementarias , debe ser pagado dentro de la fecha de vencimiento, entre el 30 de junio y/o el 31 de diciembre , según la oportunidad en que el SII las gire. En caso que la fecha de vencimiento corresponda a un día feriado, el vencimiento pasa al día hábil siguiente.

Si el contribuyente paga posterior a la fecha de vencimiento, este valor se reflejará con recargos por concepto fuera de plazo.

El pago se puede realizar durante todo el año a través del sitio web y en oficinas de Tesorería . Si posee el cupón de pago, puede pagar en sucursales de un banco nacional .

¿A quién está dirigido?

Personas naturales y jurídicas.

¿Qué necesito para hacer el trámite?

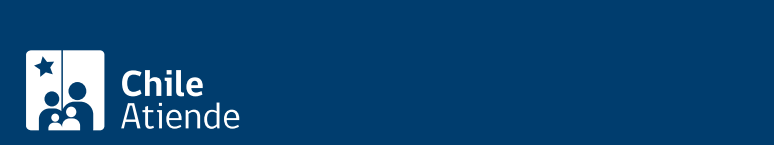

- Tener cargado en el sistema de tesorerías el valor de la cuota suplementaria.
- Puede realizar el pago con [ClaveÚnica](/var/www/chileatiende/public/fichas/11331-obtener-la-clave-unica) o [clave tributaria](/var/www/chileatiende/public/fichas/3004-clave-tributaria-para-operar-en-linea-sii).

#### ¿Cuál es el costo del trámite?

No tiene costo, solo el valor de las cuotas suplementarias.

#### ¿Qué vigencia tiene?

- 30 de junio de cada año, para cuotas del primere semestre.
- 31 de diciembre de cada año, para cuotas del segundo semestre.

### ¿Cómo y dónde hago el trámite?

En línea:

Pago de contribuciones en línea

- 1. Haga clic en "Ir al trámite en linea" y luego en "Pago en línea".
- 2. Una vez en el sitio web de Tesorería, haga clic en "Pagar contribuciones en línea".
- 3. Seleccione si desea pagar con o sin clave.
- 4. Complete los datos requeridos.
- 5. Seleccione el o los roles a pagar.
- 6. Seleccione la o las cuotas a pagar.
- 7. Pague.
- 8. Como resultado del trámite, habrá pagado la cuota suplementaria de contribuciones de bienes raíces.

Cupón de pago de contribuciones en línea :

- 1. Haga clic en "Ir al trámite en linea" y luego en "Obtener cupón de pago".
- 2. Una vez en el sitio web de Tesorería, haga clic en "Generar cupones de pago por rol".
- 3. Ingrese región, comuna, rol y subrol.
- 4. Seleccione si desea que el sistema le envíe el cupón de pago a su correo electrónico o descarga directa.
- 5. Como resultado del trámite, habrá obtenido el cupón de pago de contribuciones.

Para realizar consultas llame al 600 4000 444. Horario de atención: de lunes a viernes, de 8:30 a 18:30 horas.

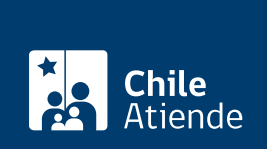

#### En oficina:

- 1. Reúna los antecedentes requeridos.
- 2. Diríjase a una [oficina de Tesorería](https://www.tgr.cl/oficinas/). Si cuenta con el cupón de pago, puede ir a una sucursal de un banco nacional y pagar directamente.
- 3. Explique el motivo de su visita.
- 4. Entregue los antecedentes requeridos.
- 5. Como resultado del trámite, podrá pagar la cuota suplementaria de las contribuciones de bienes raíces y recibirá un comprobante de ese pago.

Para realizar consultas llame al 600 4000 444. Horario de atención: de lunes a viernes, de 8:30 a 18:30 horas.

Link de trámite en línea:

<https://www.chileatiende.gob.cl/fichas/4339-pagar-cuota-suplementaria-de-contribuciones-de-bienes-raices>